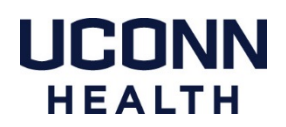

## **Using DUO - Dual Factor Authentication for VPN on a Mac**

Using the Pulse Secure VPN application will require a new version to be installed. Contact the service desk at x4400 to have a ticket created for the Field Apple Support team.

These instructions are based on the use of a smart phone with the DUO Mobile app installed. We strongly recommend using this method as it offers the greatest number of options for dual factor authentication.

## **How to register a smart phone with the DUO Portal**

https://health.uconn.edu/information-technology/wp-content/uploads/sites/45/2020/03/mobile-phones.pdf

## **DUO Management Portal**

https://dmpportal.uchc.edu

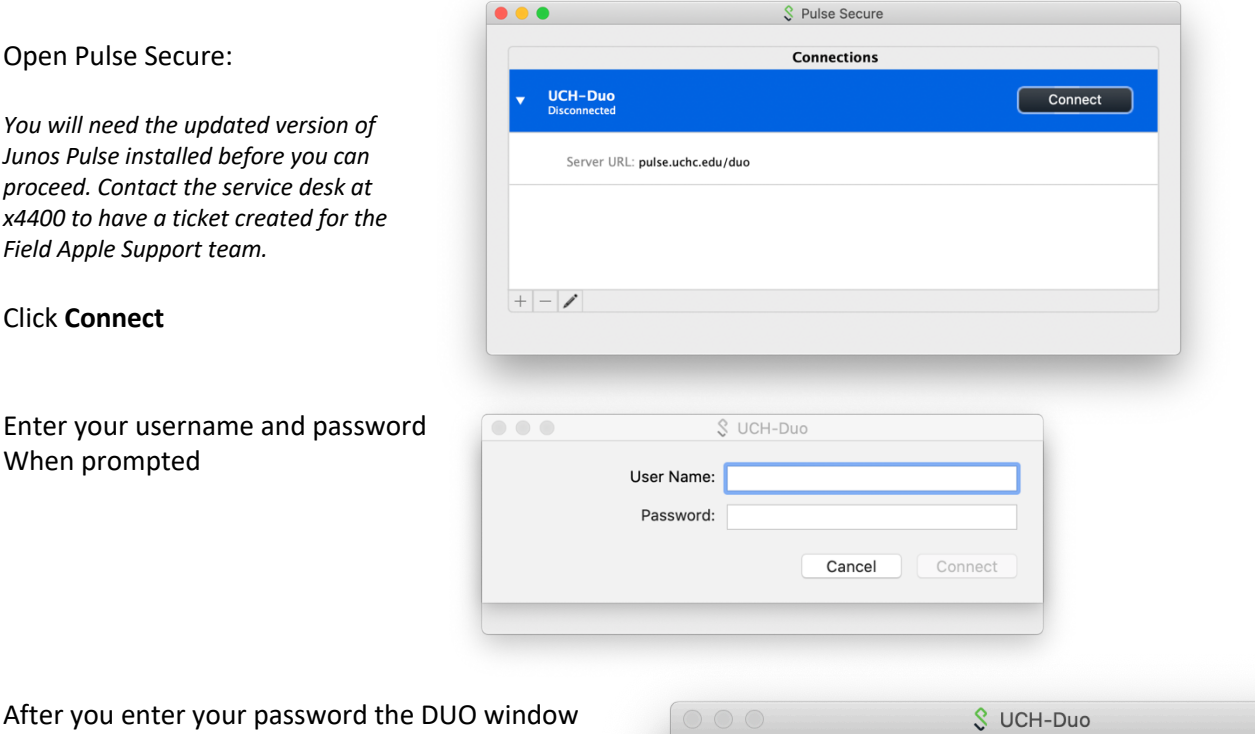

will appear

## Type the word: **push**

*You can type phone or sms if using a different DUO authentication method, the next step will vary slightly based on which method you choose.*

You should then receive a push notification from the DUO Mobile app on your smart phone

Open the DUO notification and click **Approve**

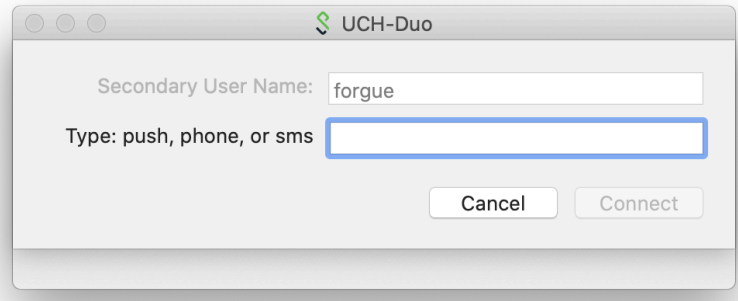